# CloudGate "Marwis" Bedienungsanleitung

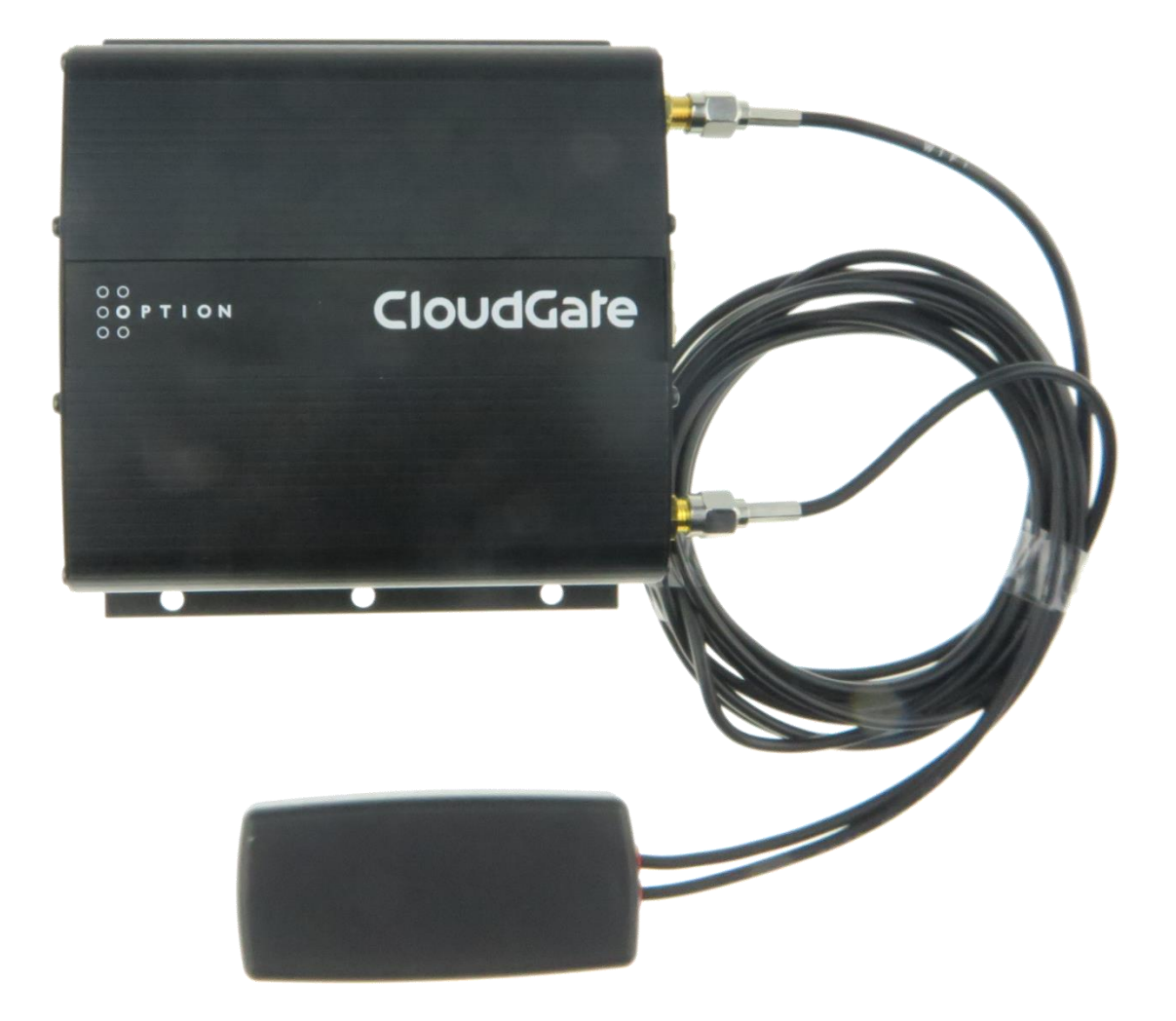

Version 1.00

01.02.2017

P. Rau / Informatik Werkstatt GmbH

## Inhalt

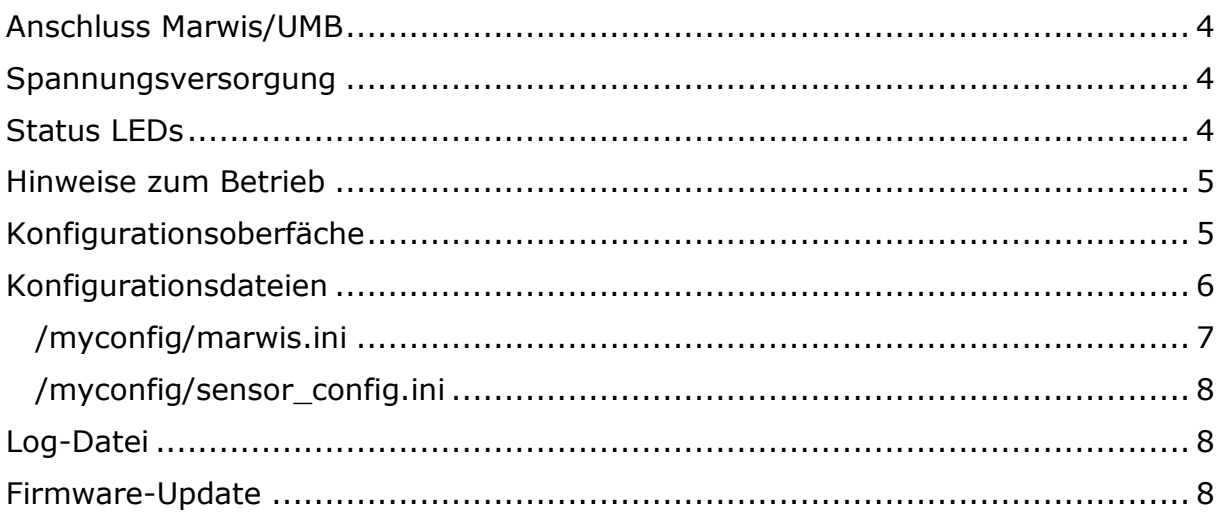

# <span id="page-3-0"></span>Anschluss Marwis/UMB

Der Anschluß des UMB Bus / RS485 erfolgt über die Klemmleiste am CloudGate an den Pins

 $TX+=A$  (grün)

 $TX - B$  (gelb)

Schalterstellungen:

Wires: 2W

Termination: On

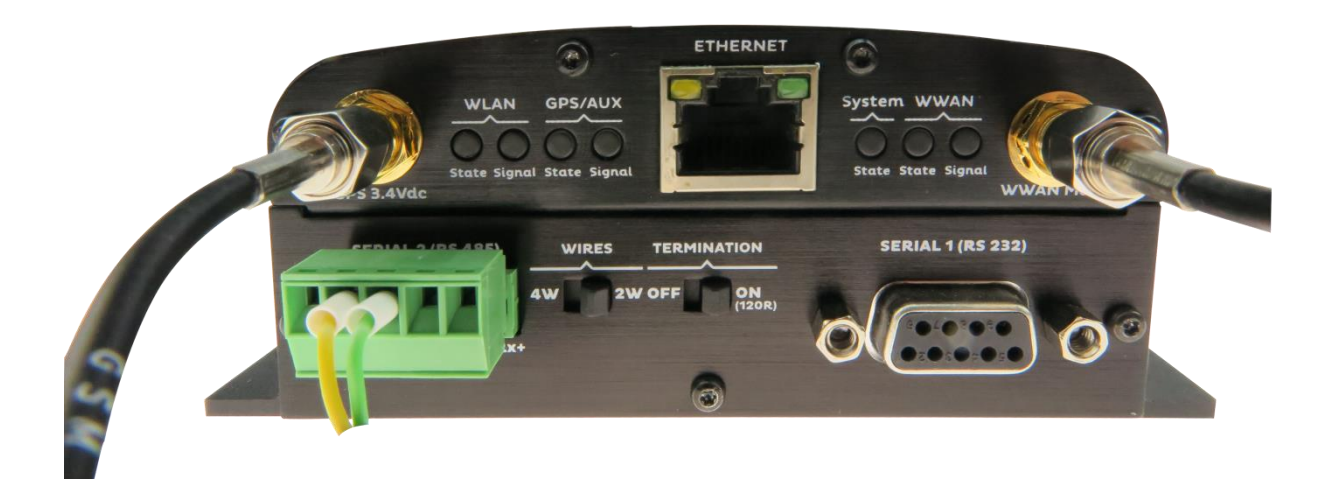

## <span id="page-3-1"></span>Spannungsversorgung

MARWIS und CloudGate müssen an einer Spannungsversorgung angeschlossen sein, die bei Neustart des Fahrzeugs nicht unterbrochen wird.

Dies ist insbesondere bei Fahrzeugen mit Start-Stop-Automatik relevant.

Hintergrund:

Bei häufigen Spannungsunterbrechungen kann nicht gewährleistet werden, dass die LEDs des MARWIS ihre Betriebstemperatur halten.

Das CloudGate benötigt ca. 2min zum Starten. Da kein Puffer eingebaut ist, gehen die Daten in diesem Zeitraum verloren.

## <span id="page-3-2"></span>Status LEDs

Die Anwendung steuert die beiden LEDs "WLAN" (Frontseite links) an.

- LEDs aus: die Anwendung läuft nicht bzw. wird gerade aufgestartet
- Beide LED synchron rot blinkend (nach Startup): Uhr noch nicht gesetzt warten auf ntp synchronisation.

Die LED "WLAN State" zeigt im Betrieb den Status der UMB Kommunikation an.

- Grün: normale Kommunikation / kein Fehler. Daten werden in die Queue zur Übertragung an den Server geschrieben. Leichtes "Flackern" -> Kommunikation mit dem Gerät
- Konstant Rot: Fehler in der UMB-Kommunikation (mit dem Marwis) keine Daten
- Rot/Orange Blinkend: keine GPS Daten (ungültige oder keine GPS Daten)
- Konstant Orange: GPS Daten veraltet (älter als 1.5 Sekunden)
- Grün/Orange Blinkend: GPS Lokations-Timeout

Die "Blinkfrequenz" ist 500 ms (unabhängig vom Poll-Intervall)

Die LED "WLAN Signal" zeigt im Betrieb den Status der Server-Kommunikation an:

- Grün: Verbindung zum Server besteht. Leichtes "Flackern" -> Datenübertragung
- Orange: Keine Marwis ID (keine Kommunikation mit Server wegen fehlender Marwis Daten)
- Orange/Rot blinkend: Interner Fehler
- Rot: keine Verbindung zum Server

# <span id="page-4-0"></span>Hinweise zum Betrieb

 Bluetooth-Verbindungen deaktivieren Möglichst alle Bluetooth-Verbindungen (Fahrzeug, Handys) in der Nähe der CloudGate Antennen deaktivieren, da Interferenzen mit den GPS und GPRS-Signalen möglich sind.

Liegen dem CloudGate 60s lang keine gültigen GPS-Daten vor, bricht es die Datenübertragung zu ViewMondo ab, es kommt zu Datenverlust.

 Daten-Visualisierung nur über ViewMondo Sowohl die MARWIS-App als auch das Lufft ConfigTool bieten zwar die Möglichkeit, sich die Daten parallel zur Übertragung an das CloudGate online anzuschauen, doch kommunizieren beide mit dem MARWIS via Bluetooth. Wegen oben genannter Problematik mit Bluetooth-Verbindungen sollten daher beide Tools nicht parallel zum CloudGate betrieben werden.

Wer die Daten online anschauen möchte, sollte sie daher über ViewMondo abfragen.

# <span id="page-4-1"></span>Konfigurationsoberfäche

Die wichtigsten Parameter können über eine Erweiterung in der CloudGate Konfigurationsoberfläche eingestellt werden.

Dazu muss man sich an der Konfigurationsoberfläche mit dem hinterlegten Benutzer und Passwort (bei Werkseinstellungen ist das "admin" und "admin") anmelden.

Aus dem Hauptmenü öffnet man "Plugin" und "Marwis"

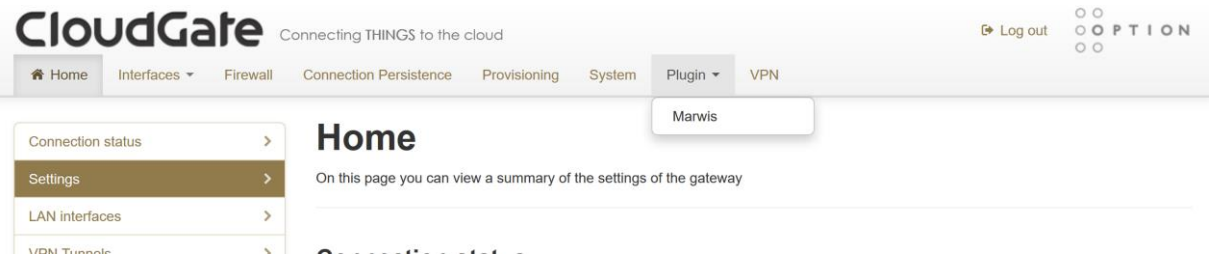

In der Eingabemaske die hier dann gezeigt wird können die wichtigsten Parameter eingestellt werden:

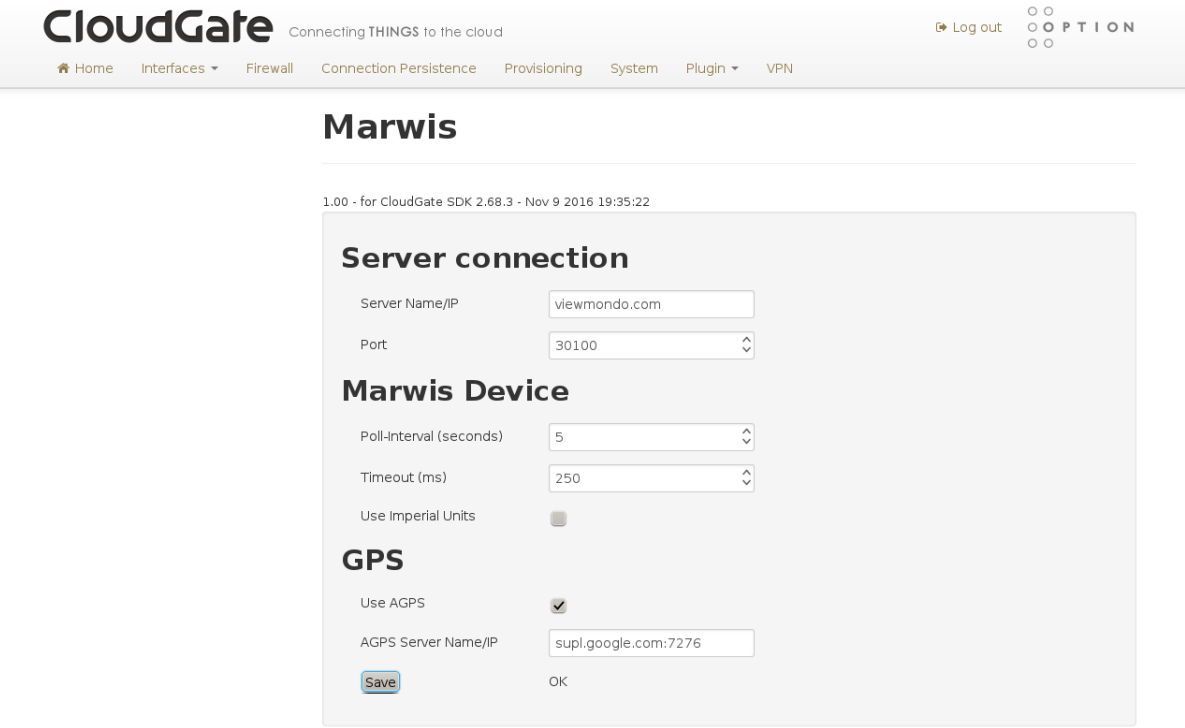

Nach Änderung der Parameter müssen diese mit "Save" gespeichert werden. Dies führt dazu dass die Parameter in die Konfigurationsdatei (siehe unten) geschrieben werden, und die Anwendung neu gestartet wird um die Parameter zu übernehmen (nur die Anwendung, das Gerät selbst muss hierzu nicht neu booten).

**Hinweis zu AGPS:** die LTE Version des Cloudgate Routers unterstützt AGPS nicht. Hier kann/sollte "Use AGPS" also deaktiviert werden.

#### <span id="page-5-0"></span>Konfigurationsdateien

Es gibt 2 Konfigurationsdateien, die auf dem CloudGate im Verzeichnis \myconfig abgelegt sind.

Für diese Dateien hat auch der Benutzer "admin" Schreibrechte, d.h. die Konfigurationsdateien können bearbeitet werden, in dem man sich via SSH mit dem Gerät verbindet.

#### <span id="page-6-0"></span>/myconfig/marwis.ini

Allgemeine Parameter für die Anwendung. Ist ein Parameter nicht gesetzt, wird der jeweilige Default Wert wie hier angegeben verwendet.

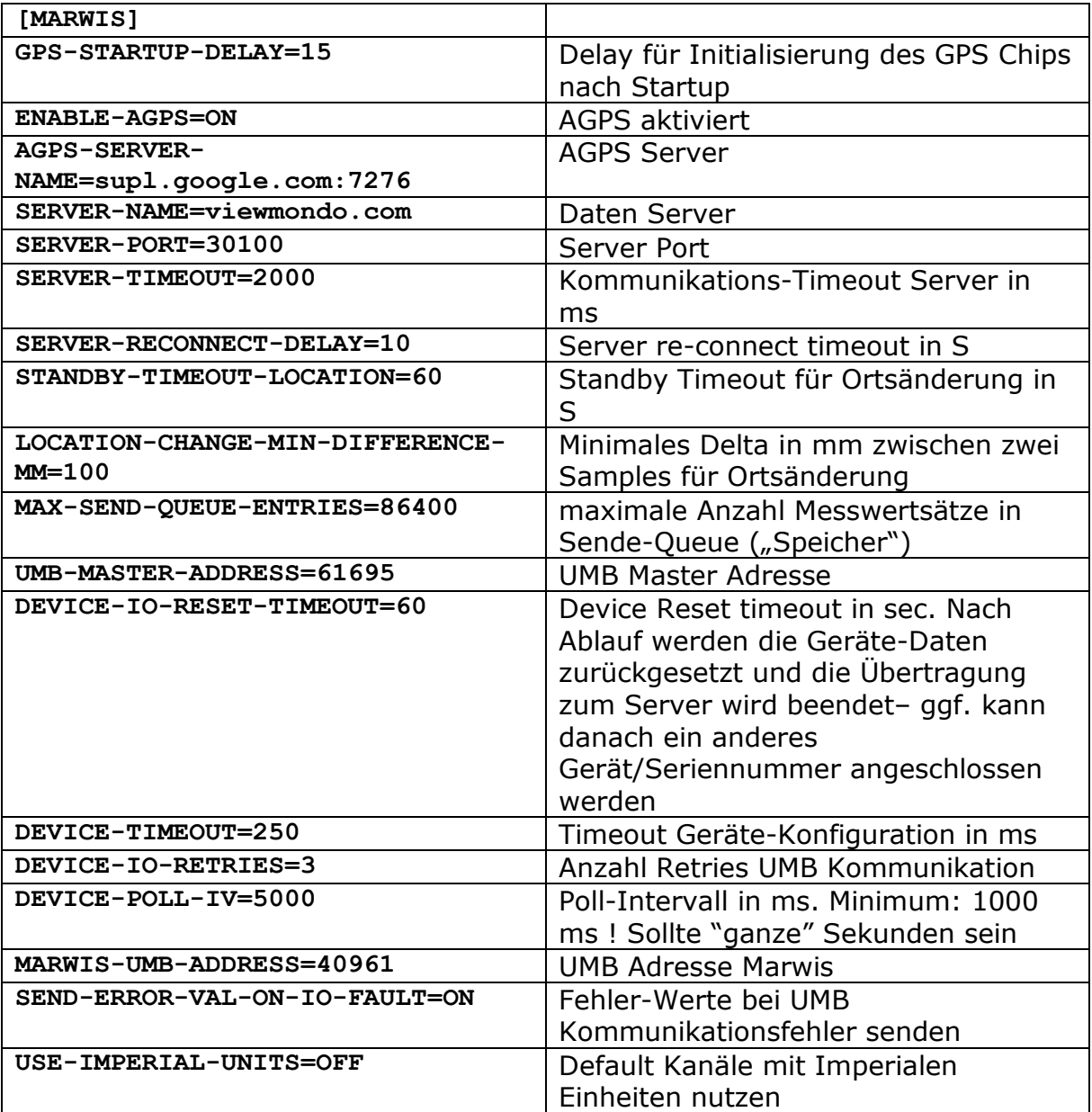

#### <span id="page-7-0"></span>/myconfig/sensor\_config.ini

Hier kann bei Bedarf (wenn nicht die "Standard Sensor Kanäle" des Marwis verwendet werden sollen) eine spezielle Sensor-Konfiguration hinterlegt werden.

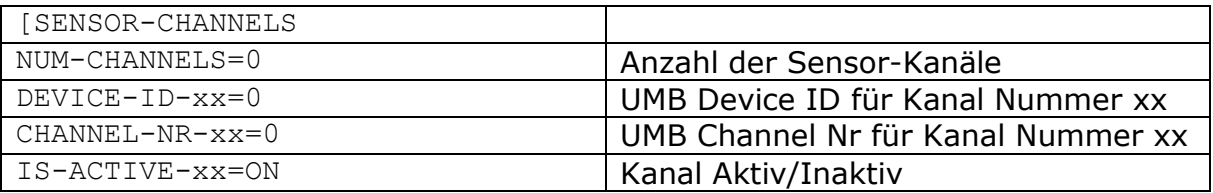

Ist die Datei leer, oder NUM-CHANNELS=0, werden die Default Kanäle (in Abhängigkeit des Parameters USE-IMPERIAL-UNITS oben) abgerufen

## <span id="page-7-1"></span>Log-Datei

Die Anwendung schreibt eine Log-Datei

#### /tmp/marwis.log

Die Datei ist in der maximalen Größe begrenzt auf 0.5 MB. Wird diese Größe überschritten, wird die Datei in /tmp/\_marwis.log umbenannt – d.h. das Log belegt maximal 1 MB Speicher.

/tmp ist flüchtig, d.h. die Log-Datei geht bei einem Reboot / Stromausfall verloren.

## <span id="page-7-2"></span>Firmware-Update

Ein Firmware-Update des MARWIS ist wie bisher über das Lufft ConfigTool oder die MARWIS App via Bluetooth möglich.

Da die Bluetooth-Verbindung die GPS und GPRS-Signale stören kann, kann es während des Firmware-Updates zu Datenverlust kommen, siehe oben.

#### Achtung!

Ein Update über die IOS MARWIS-App ist derzeit nur möglich, wenn die Verbindung zum CloudGate unterbrochen ist! Vor dem Update deshalb den RS485-Stecker am Gehäuse des CloudGate ziehen und erst nach dem Update wieder einstecken!